## **QUICKTIP**

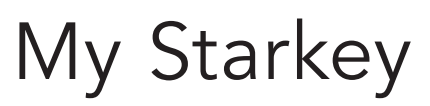

Apple Version

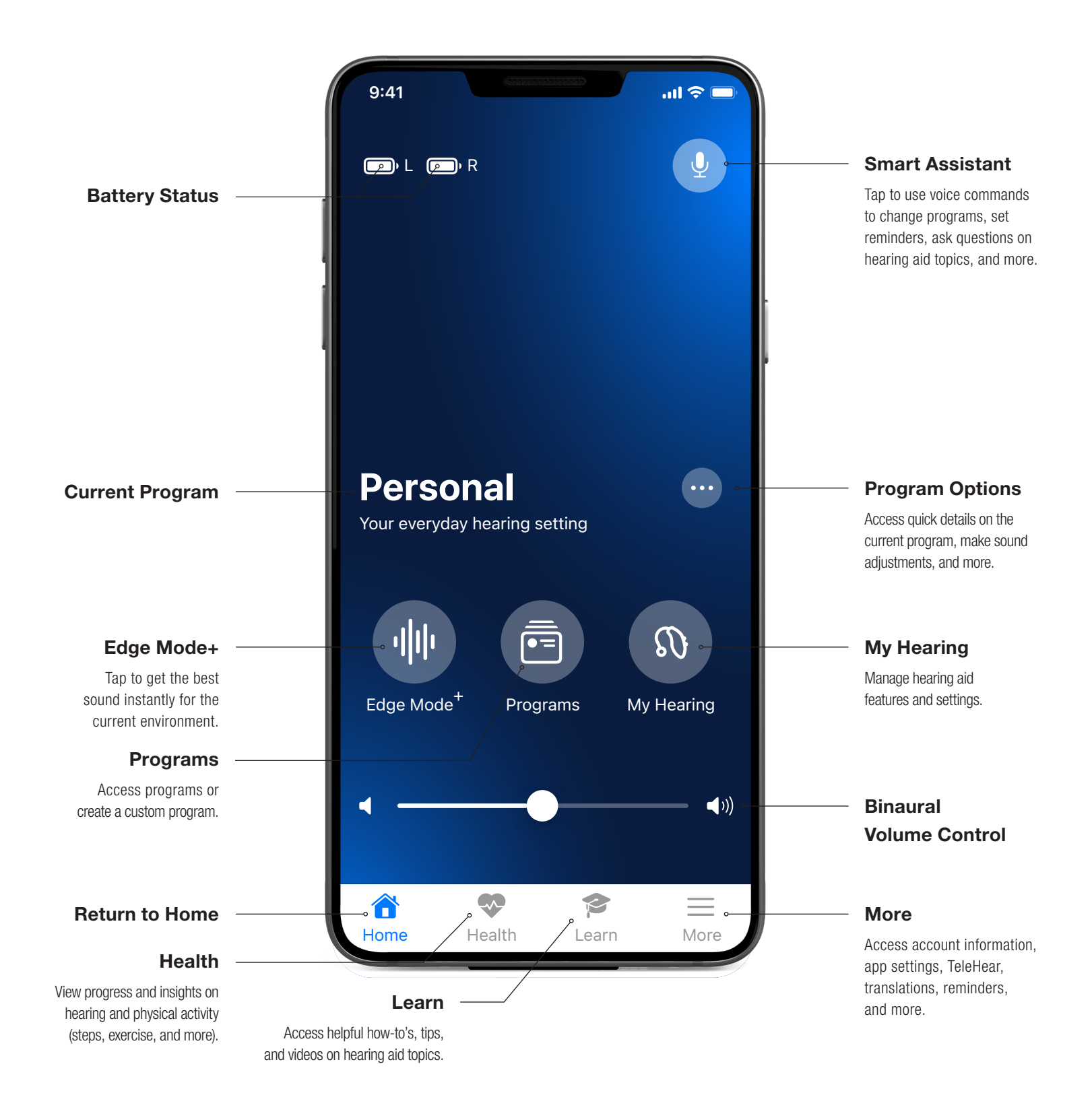

## Downloading My Starkey

You must have an Apple ID to download My Starkey. To set up an account, visit https://appleid.apple.com.

- **1** Once an account is set up, open the App Store.
- 2 Search for My Starkey.
- 3 Select Get.

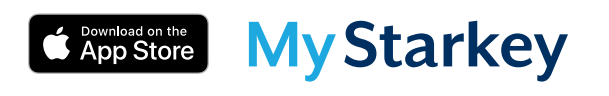

## Pairing

Pairing should be completed after the hearing aids have been programmed in the Pro Fit software. Ensure that Pro Fit is closed prior to pairing with any Apple device.

- 1 Select Settings > Accessibility > Hearing Devices.
- 2 Ensure Bluetooth<sup>®</sup> setting is on.
- **3** Power off, then power on the hearing aids to place in pairing mode.
- 4 Select the hearing aids when they appear on the screen.
- **5** When prompted, select **Pair**. You will select Pair twice for a binaural set of hearing aids.
- 6 Ensure it says "Connected" after the hearing aid name.

## My Starkey Initial Setup

- 1 Tap on Get Started to begin the app set-up process.
- 2 Review the Terms of use. Tap **Accept** to continue.
- **3** Ensure hearing aids are charged and turned on. Select **Continue**.
- 4 A prompt will ask if the user would like to connect to Bluetooth. Select Ok. My Starkey will connect to the hearing aids. Select **Continue.**
- 5 Sign in or create an account with an e-mail address and password. An account is required. Cloud Connectivity allows for TeleHear, Fall Alert and for app/hearing aid information to be backed up and restored.
- 6 Select **Continue** to allow My Starkey access to the user's location and to share notifications.
- 7 Users are asked to allow My Starkey to send the user notifications. Select Don't Allow or Allow.
- 8 Users are asked to allow My Starkey to collect and store Hearing aid data, Activity tracking, and Analytics. Select Allow or Not Now.
- 9 Users are asked to allow My Starkey to send the user Critical Alerts. Select Don't Allow or Allow. Selecting Allow ensures that a Fall Alert will be presented to the user even if the phone is muted or Do Not Disturb is on.

You're All Set. Select Got it to enter My Starkey.

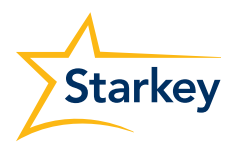

The app may look slightly different based on your phone and/or hearing aid model.

Apple and App Store are trademarks of Apple, Inc., registered in the U.S. and other countries and regions. The Bluetooth® word mark and logos are registered trademarks owned by Bluetooth SIG, Inc. and any use of such marks is under license. | Starkey logo, Pro Fit, Edge Mode and TeleHear are trademarks of Starkey Laboratories, Inc. ©2023 Starkey Laboratories, Inc. All Rights Reserved. 2/23 FLYR4085-00-EN-ST